# **FSTA** on Web of Science

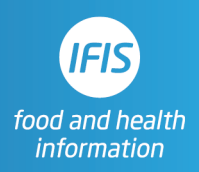

# Quick Reference Guide: Human Studies Filter

FSTA does not have a direct tick-box filter for human studies, but researchers can use the search string below to filter for human studies. Because the filter uses field tags, it must be run in Advanced Search.

## **DE=("population groups" not "animal models") OR (AB=(men or women or patient or female or male or subjects or adult) NOT DE="animal models")**

The filter can then be combined with AND with a search on a topic, again using advanced search. Here the filter is combined with a topic search for literature on walnuts:

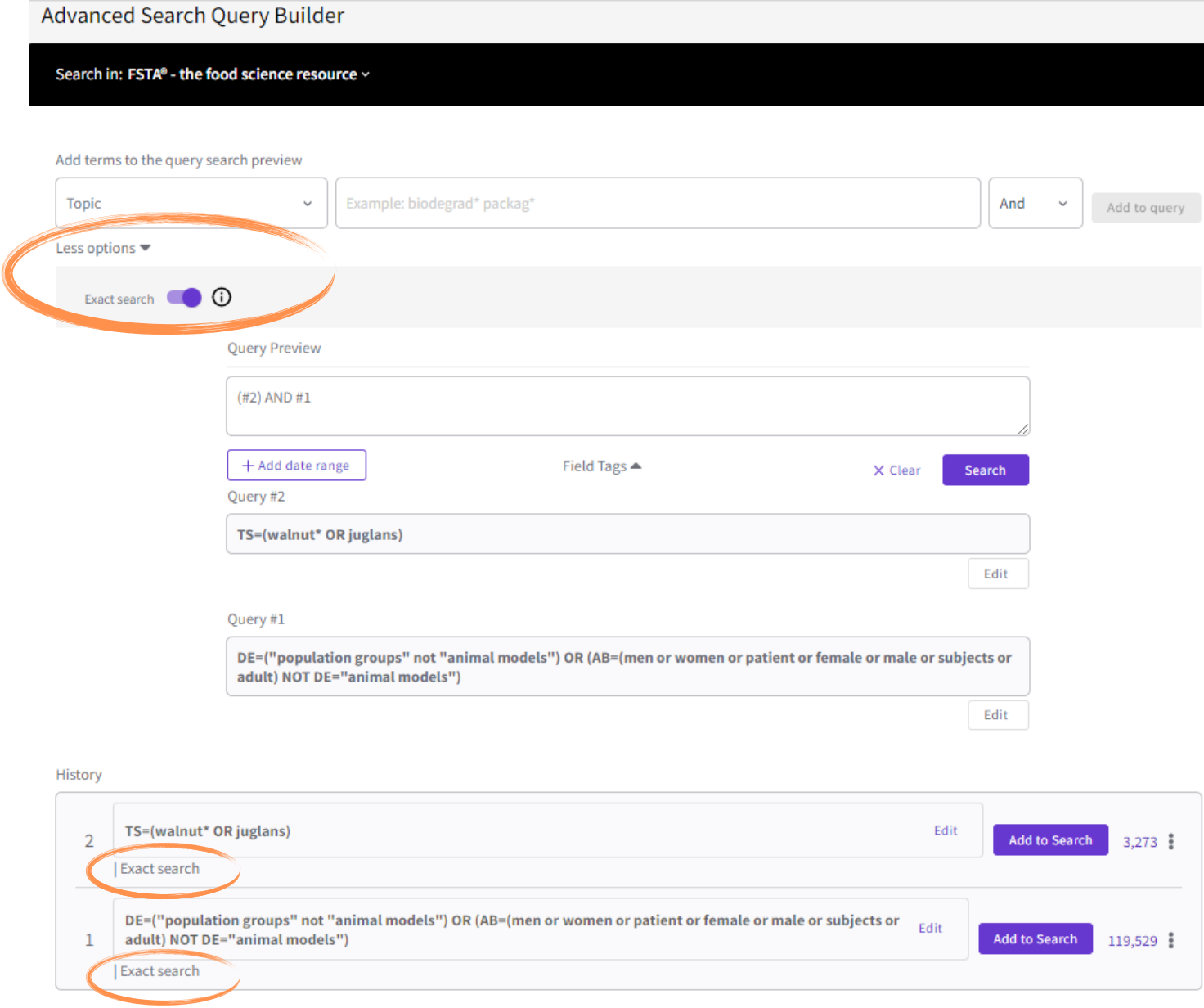

### **NOTES**

The first part of the filter **DE=("population groups" not "animal models")** is extremely effective for bringing back only human studies, but does miss some of those studies. Therefore, it would be too restrictive to use on its own for a systematic review where searches need to be exhaustive.

The second part of the filter **(AB=(men or women or patient or female or male or subjects or adult) NOT DE="animal models")** brings back another group of human studies with some overlap with the first group. Unlike the first string in the filter, in addition to human studies, this string brings back a small number of irrelevant results. In the example of the walnuts search, we get a few results about male flowers and female beetles, but the vast majority of the studies are about humans.

Assuming a researcher wants to be comprehensive in finding relevant human studies, advice is to use both parts of the filter together as shown.

#### **TIP**

You can save the human studies filter as an alert in your Web of Science account to keep it readily available to add to any search. Rerun the search, then find it in your FSTA advanced search history.

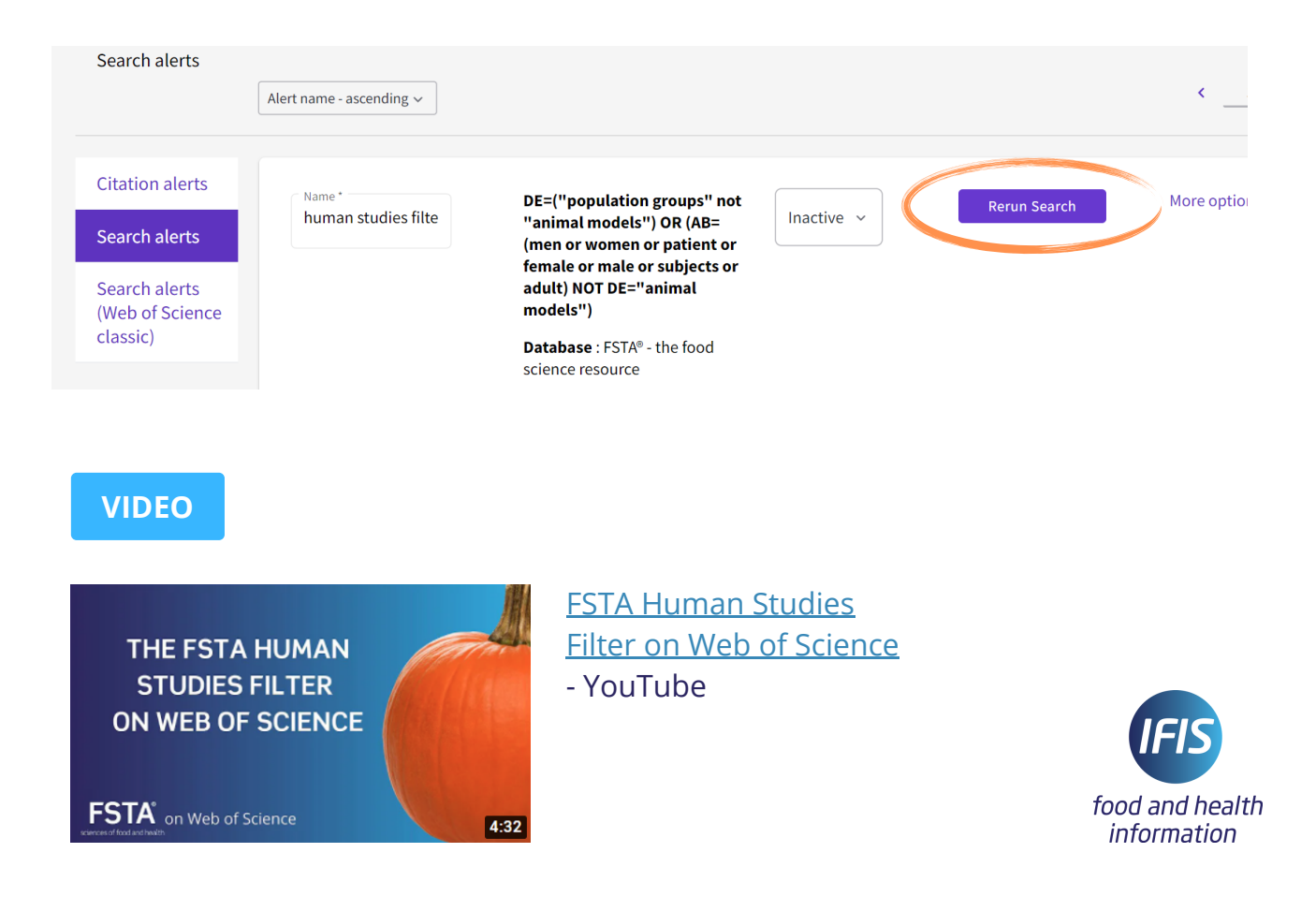